**Abort, Retry, Ignore...**

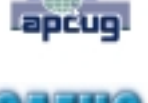

©2011 by CAEUG FOUNDED 1984 The Official Newsletter of THE COMPUTERS ARE EASY USER GROUP

# tommiers he ker User troup

**January 2011 Volume XXVIII** Suggested Retail Price \$1.95 Volume XXVIII ISSue 1

**Calendar of Events**

**!!! IMPORTANT !!!**

**\* \* \* NOTE \* \* \***

**Confirmed 2011 meeting dates January 15, 2011 (3rd Saturday)**

**February 26, 2011 (4th Saturday) \* \* \* \* \* \* \* \***

**MEETING PLACE will be the Glenside Public Library \* \* \* \***

> **Visitors Welcome**

**HOPE TO SEE YOU THERE!! \* \* \* \***

**Go to www.caeug.net Click 'Shop Here' Amazon.com**

**John Spizzirri on the Use Google Mail Part Deux**

**Our January 15th 3rd Saturday presenter**

## **Keeping Your Computer Safe**

by Vinny La Bash, Member and Regular Columnist, Sarasota Personal Computer Users Group, Inc., FL October 2010 issue, Sarasota PC Monitor <http://www.spcug.org>vlabash(at)comcast.net

Sadly, the Internet is filled with predators that are scheming to hurt you in one form or another. Some are out to destroy your system and its data. Others are out to destroy you financially. What can you do to protect yourself and your equipment from threats that appear to be growing daily? Most of us are not IT professionals, and the odds are excellent that one is not living with you. Happily, a high degree of expertise is not necessary to protect yourself from all the nastiness waiting for you in cyberspace. There are steps you can adopt to avoid being victimized when using email, browsing the web, and exchanging documents with others. Let's take a look at some of them.

Install Anti-Malware Programs and Keep Them Up-To-Date: Note: Rather than go through a list of recommendations, we suggest you start and end with your local PC User Group. They are ALWAYS the best resource for you to tap. Isn't that one of the reasons you joined? SPCUG maintains a Yahoo forum for the sole purpose of assisting our members. Go to **<http://www.spcug.org>** and click on the "Subscribe to the SPCUG Yahoo Group" link.

It's not enough to simply install a malware program. Unlike a Ron Popeil product, you can't set it and forget it. The publishers of these programs release signature and database updates often. If you allow these programs to get out of date, they quickly become useless.

If you make use of social media such as Facebook, MySpace or Twitter you need to be especially vigilant. Last year AVG released figures showing that the number of (con't on page 8)

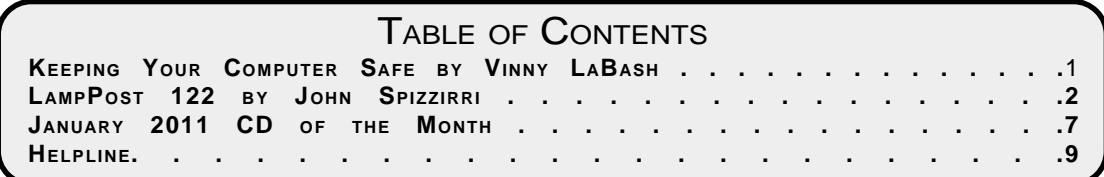

## **LampPost 122 by John Spizzirri January 9, 2011**

Happy New Year! With the advent of the new year I would like to suggest that every one download Malwarebytes **(1)**, install it, and run a full scan of their PC just to be sure there is no malware on their PC. As an alternative, install and

run the Malicious Software Tool **(MRT (2))**, provided by Microsoft **(MS (3))**, as a full scan. The MRT is not as extensive as Malwarebytes but provides a measure of security. A how-to install Malwarebytes document in pdf, Open Office **(4)** and MS Office **(5)** formats has been included on the CD of the Month (CDOM) and on the web site to help those who want to do it. The latest copy of Malwarebytes is also on the CDOM.

- **1) <http://www.malwarebytes.org/>**
- **2) <http://www.microsoft.com/security/malwareremove/default.aspx>**
- **3) <https://www.microsoft.com/>**
- **4) <http://www.openoffice.org/>**
- **5) <https://office.microsoft.com/en-us/>**

The Consumer Electronics Show **(CES (1))** is coming to a close as I write this. CES is now over 40 years old **(2)**. Small computing devices **(iPad (3), iPhone (4))** and 3D TVs seem to be the hot items at the show this year **(5,6,7)**.

- **1) <http://www.cesweb.org/>**
- **2) <http://finance.yahoo.com/career-work/article/111732/past-ces-hits-and-epic-flops>**
- **3) <http://www.apple.com/ipad/>**
- **4) <http://www.apple.com/iphone/>**

**[5\) http://www.lasvegassun.com/news/2011/jan/07/ces-panel-items-creating-buzz-now-will-be](http://www.lasvegassun.com/news/2011/jan/07/ces-panel-items-creating-buzz-now-will-be-life-cha/)life-cha/**

**[6\) http://www.digitaltrends.com/computing/ces-2011-preview-10-products-and-trends-youll](http://www.digitaltrends.com/computing/ces-2011-preview-10-products-and-trends-youll-see-in-vegas/)see-in-vegas/**

**[7\) http://www.telegraph.co.uk/technology/picture-galleries/8241022/CES-2011-new-products](http://www.telegraph.co.uk/technology/picture-galleries/8241022/CES-2011-new-products-launched-at-the-Consumer-Electronics-Show-in-Las-Vegas.html)launched-at-the-Consumer-Electronics-Show-in-Las-Vegas.html**

The most recent issue of Full Circle Magazine **(1)** is now available for download. It is a free magazine dedicated to Ubuntu **(2)** Linux **(3)**. It is also available on the CDOM in the Member Contributions folder.

- **1) <http://fullcirclemagazine.org/issue-44/>**
- **2) <http://www.ubuntu.com/>**
- **3)<http://www.linux.com/>**

I found a useful website that creates documents for you to print **(1)**. The documents include Calendars, Weekly Planners, Sudoku and other Puzzles, USA maps, and various types of letters. There are many more document types.

### **1) <http://www.printabledirect.com/>**

If Internet privacy is a concern for you, an interesting how-to article on the use of Dropbox and TrueCrypt to securely transfer files can be found here **(1)**.

### **1)<http://www.lewrockwell.com/rounds/rounds15.1.html>**

If you are like me, you have more than one USB flash drive. Inserting and removing them at will causes Windows to assign and re-assign drive letters. In most cases, Windows assigns the same drive letter to the same flash drive each time. Unfortunately, it sometimes assigns a new letter to a flash drive. All the programs that use a data file on that flash drive reference the first assigned drive letter. This is a hassle that MS has not made a solution to easily solve this problem. Here is the solution **(1)** in Windows 7 **(2)**. The solution for other versions of Windows is similar. You may not change the drive letter of the drive on which Windows is loaded (usually C).

 Click the Start Orb Click Control Panel Click System and Security (Click System and Maintenance on older versions of Windows) Clicking Administrative Tools Double-click Computer Management (Administrator rights are required) Navigate to and click Disk Management Right-click the partition or drive that you want to change Click Change Drive Letter and Paths... To change a highlighted drive letter Click Change Click Assign the following drive letter Click the letter that you want to use Click OK

Be careful! If you have loaded a program on a different drive than C and you change that drive letter, the program will not work anymore because Windows will no longer 'know' where that program is.

### **1) <http://windows.microsoft.com/en-US/windows-vista/Change-add-or-remove-a-drive-letter> 2)<http://windows.microsoft.com/en-US/windows7/products/home>**

Google **(1)** is offering a test drive of their new Chrome **(2, 3)** operating system. Hopefully, this offer will still be good by the time you read this. It was first offered on December 21, 2010. If you fill out an 'application' **(4)** and are accepted, Google will send you a notebook computer with the Chrome operating system on it. For the use of this notebook, you must agree to rate how it works. The main differences between this notebook and a Windows or Linux notebook is that there is no hard or optical drive on it. This notebook is designed to be used exclusively on the Internet **('the cloud' (5))**. MS has been aiming its big guns at Linux for the last ten years. This may be the technology that will bring down that giant. When all storage AND applications reside on the Internet, is an operating system (OS) needed or just a web browser? Google is betting on the web browser. MS is offering the Windows Azure Platform **(6, 7)** that essentially allow Azure computers to be networked together over the Internet. MS expects remuneration as evidenced by the eighth sentence on the MS Azure web site that begins, "Pay only for what you use". Chrome, on the other hand, is open source as in free to use with certain restrictions. If computing changes in this way, it will require a 'seachange' **(8)** in the equipment and method of use as well as mindset of most computer users. The first concerns of many users is privacy of data and computer use. If users can get over that hump, then the ownership of data is the next. If data is not stored locally, who really owns it (particularly original works of art, science, engineering, or whatever). Paying for use of storage does not necessarily insure that ownership is maintained. The next

### **January 2011 Abort, Retry, Ignore..**

item of concern is one that I have never seen or heard discussed but have thought of many times. I sometimes wonder if my paranoia is showing when I consider that stored work may be changed by a person or persons or machines unknown. Just as the Kindle **(9)** allegedly displays the same book (word for word) to each and every patron, each and every time it is accessed, will stored work be unchanged except by the original creator? I create and store that Lamp Post on Google Docs **(10)**. I have no qualms about it. If I were writing a major novel or technical book, I would have second thoughts about storing it on the Internet. The advantages of no local storage is that any computer you use can access your data via the cloud. In an urban area this in no problem. However, as the speed of connection gets slower the further from civilization (?) you get, the problem gets larger. That problem becomes enormous when one leaves the comforts of the United States, urban Canada, Western Europe, Japan, urban China or urban India. Regardless, I have filled out an 'application' and if I am accepted, I will bring the notebook to the meeting. If one of you apply for and receive the notebook, I would like to see it.

### **1) <https://encrypted.google.com/>**

- **2) <http://www.google.com/chromeos/features.html>**
- **3) <http://www.chromium.org/chromium-os>**
- **4) <https://services.google.com/fb/forms/cr48advanced/>**
- **5) [https://secure.wikimedia.org/wikipedia/en/wiki/Cloud\\_computing](https://secure.wikimedia.org/wikipedia/en/wiki/Cloud_computing)**
- **6) <https://www.microsoft.com/windowsazure/>**
- **7) [https://secure.wikimedia.org/wikipedia/en/wiki/Azure\\_Services\\_Platform](https://secure.wikimedia.org/wikipedia/en/wiki/Azure_Services_Platform)**
- **8) [https://secure.wikimedia.org/wikipedia/en/wiki/Sea\\_change](https://secure.wikimedia.org/wikipedia/en/wiki/Sea_change)**
- **9) <http://www.amazon.com/dp/B002Y27P3M/?tag=googhydr-20&hvadid=>**

### **7616543619&ref=pd\_sl\_by8lf4t35\_e**

### **10) <https://docs.google.com/>**

In keeping with the fear that China has of its people, it has banned Skype along with Facebook, YouTube, Twitter, Flickr and Foursquare **(1, 2, 3, 4, 5, 6, 7, 8, 9)**. You will note that all these programs facilitate all types of communication among people, worldwide. "When the people fear their government, there is tyranny; when the government fears the people, there is liberty" **(10)** is a Thomas Jefferson quote.

**1) <http://english.people.com.cn/90001/90778/90860/7246526.html>**

- **2) <http://mashable.com/2010/12/30/china-skype-ban/>**
- **3) <http://us.generation-nt.com/skype-banishment-china-news-2659291.html>**
- **4) <http://www.skype.com/intl/en-us/home>**
- **5) <https://www.facebook.com/>**
- **6) <http://www.youtube.com/>**
- **7) <https://twitter.com/>**
- **8) <http://www.flickr.com/>**
- **9) <http://foursquare.com/>**
- **10) <http://jpetrie.myweb.uga.edu/TJ.html>**

Speaking of Skype, the service had a pre Christmas failure. Lars Rabbe, the CEO, explains the trouble **(1)**. The most recent version of Skype is on the CDOM.

### **1) [http://blogs.skype.com/en/2010/12/cio\\_update.html](http://blogs.skype.com/en/2010/12/cio_update.html)**

This is a scam e-mail I received;

### FIRST E-MAIL:

"How are you doing today? I am so sorry if my email would bother you, I came over to London,United Kingdom for a short vacation.Unfortunately i got mugged at the park of the hotel where i lodged.all cash and credit card were stolen off me but luckily i still have my passports with me.I've been to the Embassy and the Police here but they're not helping issues at all and my flight leaves in few hours from now but i am having problems settling the hotel bills and the hotel manager won't let me leave until i settle the bills.I really need your financial assistance at the moment, All i need from you is about GBP 1,520 Pounds which should be around 2,400USD and you can have it wired on my name via Western Union,You can look up a western union shop near you via the western union website (www.westernunion.com/locator)

Receiver's Name: Mary Ann Minick Location: 146 Richview Office Post London SW11 4ND, United Kingdom

I will reimburse the money back to you as soon as i return,As soon as it is done, kindly get back to me with the confirmation number.I have no phone i can be reach at the moment, this is the only means of communication,i will be waiting anxiously for your positive response.Thank you so much. Mary Ann"

I know Mary Ann from a business transaction I had with her and her associates about 4 years ago. I have not corresponded with her since. She sent this follw-up email a few hours after the scam was sent;

FOLLOW-UP E-MAIL:

"I am SO SORRY. Someone has decided to have fun at my expense. I am NOT in London and do not need help.

If you haven't already done so, don't open the e-mail with the subject line "Hello".

I really wish people would find more productive ways to spend their time.

Happy New Year.

Peace, Mary Ann"

Her reply shows how some e-mail users think. The first e-mail was from her e-mail client. The Western Union web site is valid. Some one had used her computer, e-mail client, and contact list to try to collect money from unsuspecting f riends of hers. She thought that someone is playing a joke on her and her friends. This is no joke. It is a type of confidence game **(1)** that is a serious crime. The way I detected that this was a scam was that I barely know Mary Ann. Had this been a close friend of mine, I would see that the grammar, capitalization, and spacing is a mess. These things tell me that this person barely speaks English (all my friends are fluent in English). I would call a friend to check on the e-mail's veracity. I would expect a friend to direct me to a family member or someone who would have the money or availability to the friend's financials to get the cash. I would expect a friend to try the American Embassy first in a friendly nation such as the United Kingdom.

This scam has been documented before **(2, 3, 4)**.

### **1) [https://secure.wikimedia.org/wikipedia/en/wiki/Confidence\\_trick](https://secure.wikimedia.org/wikipedia/en/wiki/Confidence_trick)**

**[2\) http://www.newsminer.com/view/full\\_story/5492352/article-Don%E2%80%99t-believe-the-](http://www.newsminer.com/view/full_story/5492352/article-Don%E2%80%99t-believe-the-%E2%80%98I%E2%80%99m-stuck-in-a-foreign-country-and-I-need-cash%E2%80%99-routine-)**

- **%E2%80%98I%E2%80%99m-stuck-in-a-foreign-country-and-I-need-cash%E2%80%99-routine-**
- **3) <http://blogan.net/blog/2009/05/18/the-stranded-traveler-scam/>**

**4)<http://www.hoax-slayer.com/stranded-scam.shtml>**

When is comes to search engines, you may be content with Google, Yahoo **(1)**, Lycos **(2)**, Altavista **(3)**, Ixquick **(4)**, or Dogpile **(5)**. Some people do not want all the web sites that these engines generate. Religious search engines sometimes provide that level of censorship that some people want. SeekFind **(6)** is a Christian search engine that provides a Christian perspective of the Internet. Imhalal **(7)** is an Islamic search engine that provides the Islamic perspective of the Internet. Jewgle **(8)** purports to be a Jewish search engine, but actually appears to be a joke site. If you want to see the difference in perspectives, look up these words in Google, SeekFind, Imhalal, and Jewgle; gay, gay marriage, porn, abortion, infidel. You do not have to go to the sites listed but read the thumbnails to see the differences in perspective. By the way, checking these words or others in the news can be instructive as some results change from day to day as the 'party' line is revised. There is also a Jewish college student events site called Jewhoo **(9)**.

- **1)<http://www.yahoo.com/>**
- **2)<http://www.lycos.com/>**
- **3) <http://www.altavista.com/>**
- **4)<https://www.ixquick.com/>**
- **5) <http://www.dogpile.com/>**
- **6) <http://www.seekfind.org/>**
- **7) <http://imhalal.com/home>**
- **8) <http://www.thefriedmans.net/jewgle/>**
- **9) <https://jewhoo.net/>**

The Washington Post **(1)** has a story about how the FBI **(2)** and other agencies have a database to track the 'activities' of Americans that have not been accused of any crime. They use 'fusion centers' **(3)** and Infragard **(4)** to gather this information. If you have misgivings about your neighbors, you may want to contact one of these centers. Of course, your neighbors may have already contacted one of these centers about you. The local Infragard is in Chicago **(5)**. The Post story is here **(6)**. Former governor of Minnesota, actor, author, and Navy Seal, Jesse Ventura, had an episode of TrueTV about this situation **(7)**.

### **1)<https://www.washingtonpost.com/>**

- **2) <http://www.fbi.gov/>**
- **3) [http://www.dhs.gov/files/programs/gc\\_1156877184684.shtm](http://www.dhs.gov/files/programs/gc_1156877184684.shtm)**
- **4) <http://www.infragard.net/>**
- **5) <http://www.chicagoinfragard.org/>**
- **6) <http://projects.washingtonpost.com/top-secret-america/articles/monitoring-america/print/>**
- **7) <http://www.trutv.com/video/conspiracy-theory/full-episodes/index.html>**

Between you, me and The Lamp Post that's all for this month.

# **January 2011 CD of the Month**

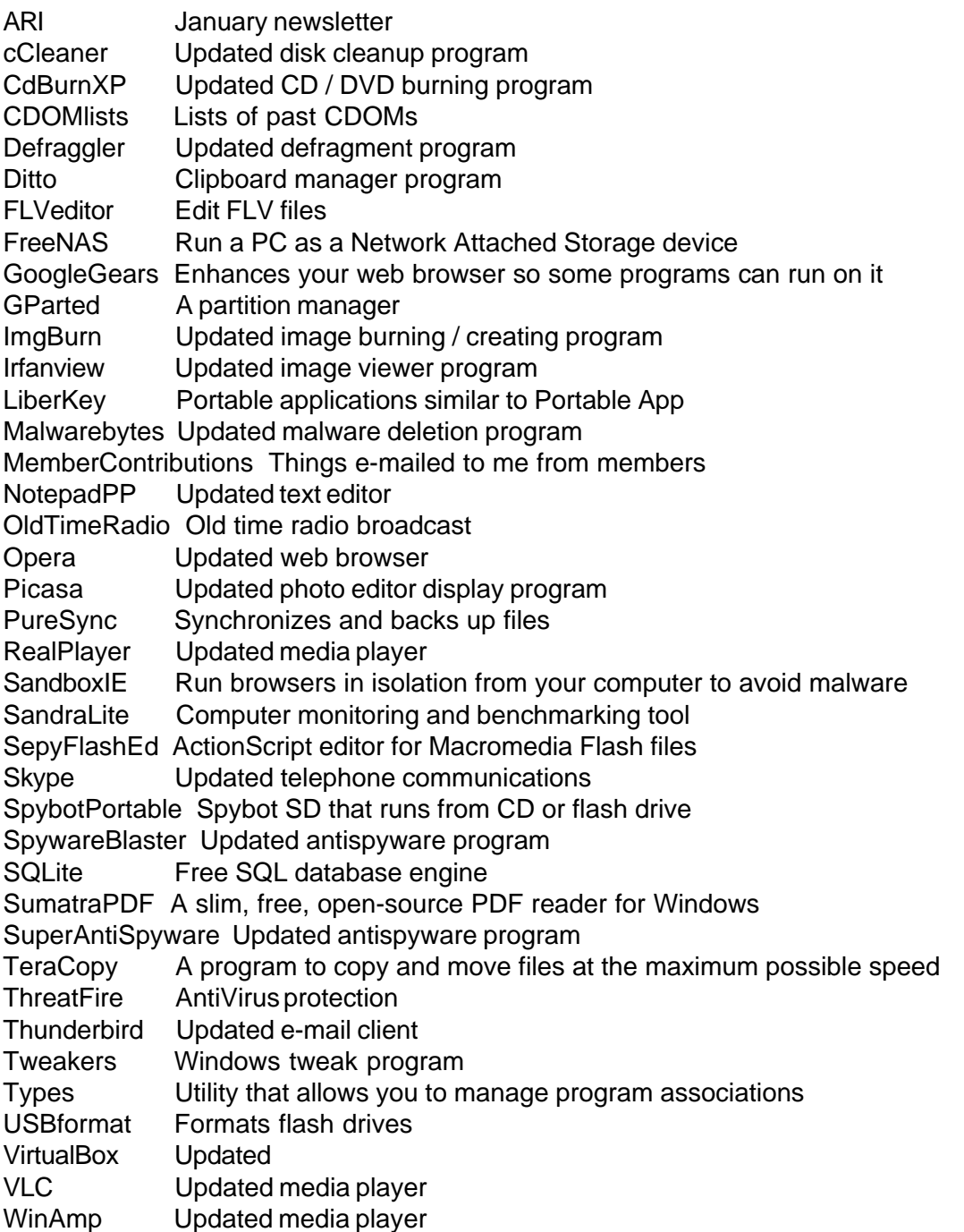

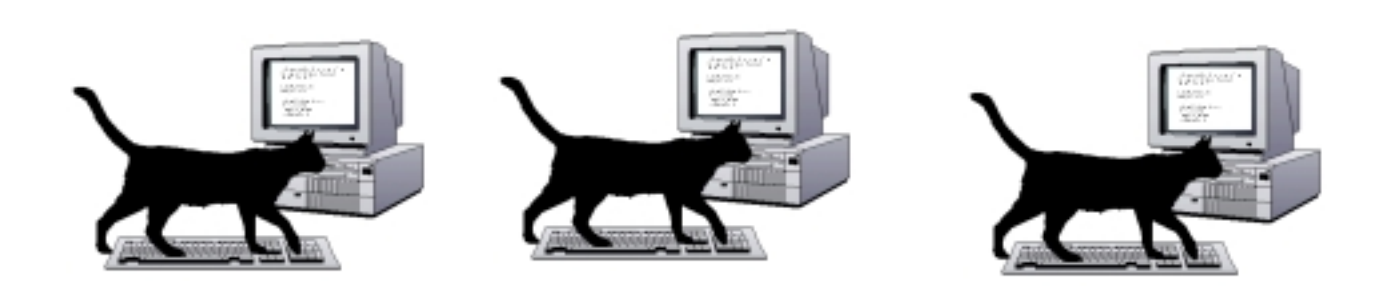

malware programs is increasing at an alarming level. Most of these programs come and go quickly, but new ones are constantly popping up.

Exercise Caution with Embedded Email Links and Attachments:

If you let your guard down, the chance of infection increases substantially. Your email client should have the capability of scanning emails and attachments for viruses. If it doesn't you are taking a bigger risk than you might recognize.

Before clicking on embedded links, you should access Web sites by opening a browser and manually navigating to the sites in question. This is not as straightforward as clicking on the link, but it's much safer because you lessen your chances of being redirected to a fraudulent site and becoming infected. The method isn't entirely foolproof, but it does eliminate almost all danger from bogus links.

Disable AutoPlay: Connecting external drives, flash memory devices or a network drive can be a danger to your system. Some viruses work by latching on to a drive and automatically installing themselves on any other drives they detect on your computer. To disable AutoPlay go to Control Panel, open Hardware and Sound, open AutoPlay, select your device or devices, and choose the appropriate action.

Use a High Quality Anti-Virus Program: The free anti-virus program bundled with your ISP connection rarely has the capabilities required to safeguard your computer. Use a professional business grade program that offers automatic upgrades and features such as rootkit protection and customized scans.

Use Real-time Anti-Spyware: No single anti-virus program with integrated spyware protection can do an adequate job of defending you. That is also true of most freeware programs because they are simply overwhelmed by the constant flood of new spyware threats. Contact your user group for the most effective programs.

Daily Scans: Since nothing offers complete protection, you should be proactive in defending your computer against attacks. The sheer number of new cyber menaces makes it virtually inevitable that one of them will eventually somehow bypass your security and infect your system. You may even have inadvertently allowed one of these programs to be installed on your system by clicking OK on a dialog box you didn't inspect closely enough.

If you're infected, you're infected. Once that happens the how of it doesn't matter. You need to clean your system as quickly as possible. Daily scans add an additional layer of protection. They are an invaluable tool of detecting and removing malware. Even if you can't immediately remove the threat you can quarantine it until you can.

Use Common Sense While Surfing the Web: There are useful plug-ins for your browser that provide automatic protection without interfering with normal operations. Some guard against phishing attacks, others warn you about Trojans, and still more alert you to possible scams or attempts to steal personal our financial information. Which ones are they? Contact your user group! You can't find a better source of up-to-date information.

Protecting yourself is mostly a matter of common sense. You wouldn't leave your house with all the doors and windows open and unlocked. Why leave yourself exposed when you enter cyberspace?

### **January 2011**

## **CAEUG OFFICERS**

**President V.P. (Programs) Secretary Treasurer** Newsletter Editor Membership Chairperson & Circulation Manager Board Member Webmaster

Mike Goldberg Roger Kinzie Al Skwara L. Johnson Kathy Groce Pete Nicchia

Billy Douglas John Spizzirri

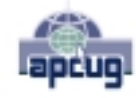

Reminder: You'll get better, faster service if you use CAEUG in the subject of your e-mail.

### **ABOUT THE NEWSLETTER:**

This printed version of our newsletter was laid out using **Adobe's Pagemaker Version 7.0** for Windows. The opinions expressed in this newsletter are not necessarily those of the CAEUG Officers, members or other contributors. CAEUG, its officers, newsletter editor, authors or contributors are not liable in any way for any damages, lost profits, lost savings, or other incidental or consequential damage arising from the use of the

CAEUG P. O. Box 2727 Glen Ellyn, IL 60138

# FIRST CLASS MAIL

# \* !\*\* ! \*\* Notice Date information \*\* ! \*\* ! \*

The next **REGULAR** meeting will be held at the **Glenside Public Library 25 East Fullerton in Glendale Heights, Illinois** starting 9:30am

**CONFIRMED Future** Meeting dates for **2011** at Glenside Public Library **The following Saturdays mark your calendars ::**

> **The 3rd Saturday - January 15, 2011 The 4th Saturday - February 26, 2011**

### **Meeting Location and Special Accommodations**

The Glenside Public Library address is at 25 E Fullerton Avenue, Glendale Heights, Illinois. The Library location is Fullerton between Bloomingdale Road (stop light intersection) and Schmale Road (stop light intersection) on the south side of Fullerton. Fullerton is parallel to North Avenue (Route 64) and Army Trail Road. North Ave. is south and Army Trail is north of Fullerton. Please park away from the building. Thank you.

The meeting(s) are not library sponsored and all inquiries should be directed to Mike Goldberg at MikeGold60137@yahoo.com. Individuals with disabilities who plan to attend this program and who require certain accommodations in order to observe and / or participate in the program are requested to contact CAEUG president, Mike Goldberg at MikeGold60137@yahoo.com, at least five (5) days prior to the program, so that reasonable accommodation can be made for them.

# **Hope to see you there!**